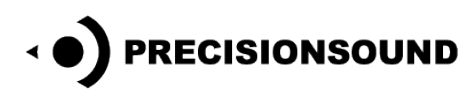

**Andes 25F for NI Kontakt & Logic EXS24**

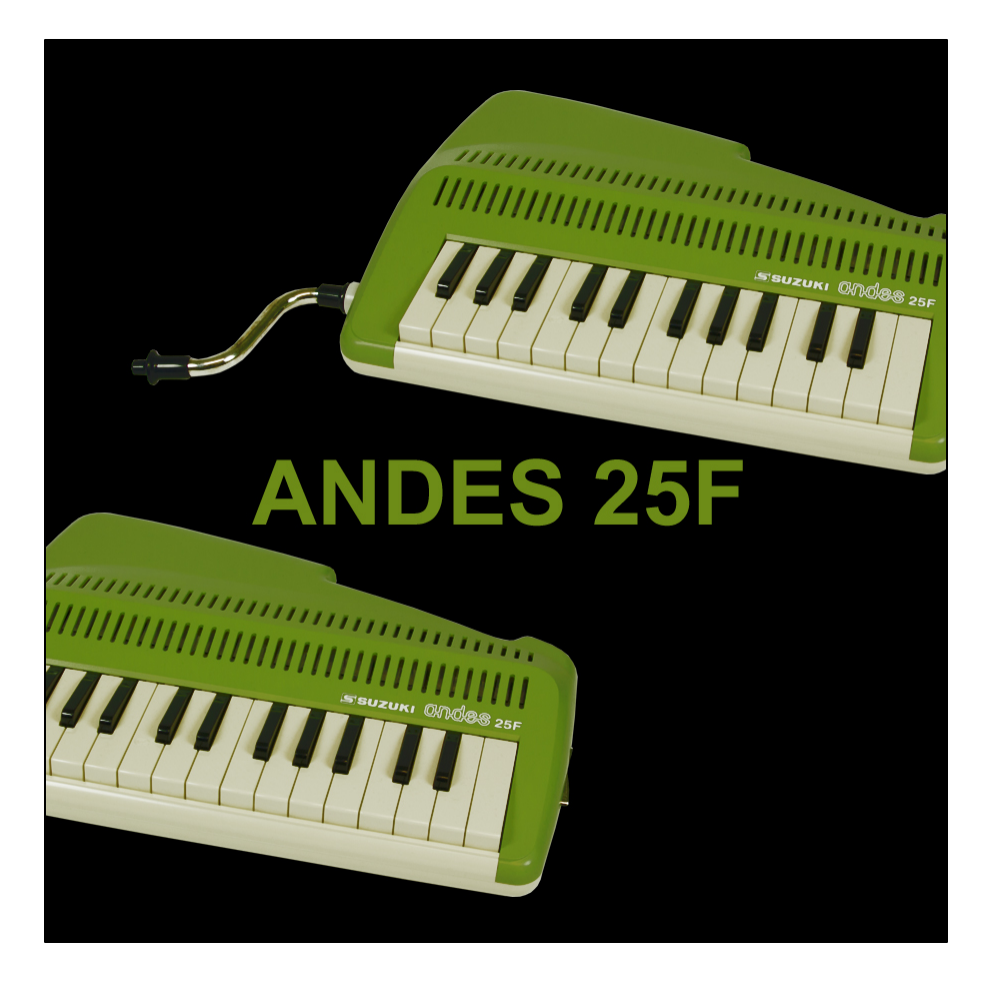

The Andes 25F looks like a Melodion but it's really a high-pitched panpipe organ with a sound between a panpipe and an ocarina. Instead of reeds, this instrument has pipes. It's clear and sweet voice is great for contemporary acoustic music yet also suits medieval styles. Our scripted version for Kontakt 3+ offers ways to play and tweak the instrument beyond its natural limits.

The Andes 25F features:

- Individually sampled notes, key up and down noises, and release samples
- 4 round robins
- 400 stereo 24-bit WAV samples
- Playable range of C3 C6 inclusive, extended from the natural range of F3 F5
- 1 program for NI Kontakt 3+ with scripted performance controls and GUI
- 3 programs for NI Kontakt 2+
- 3 programs for EXS24

© Copyright Precisionsound 2014 [www.precisionsound.net](http://www.precisionsound.net/)

# **Andes 25F for NI Kontakt 3,4 & 5**

*The file in NI Kontakt 3, 4 & 5 format requires the full version of NI Kontakt and does not work fully with the free Kontakt player!*

## **Andes 25F Page**

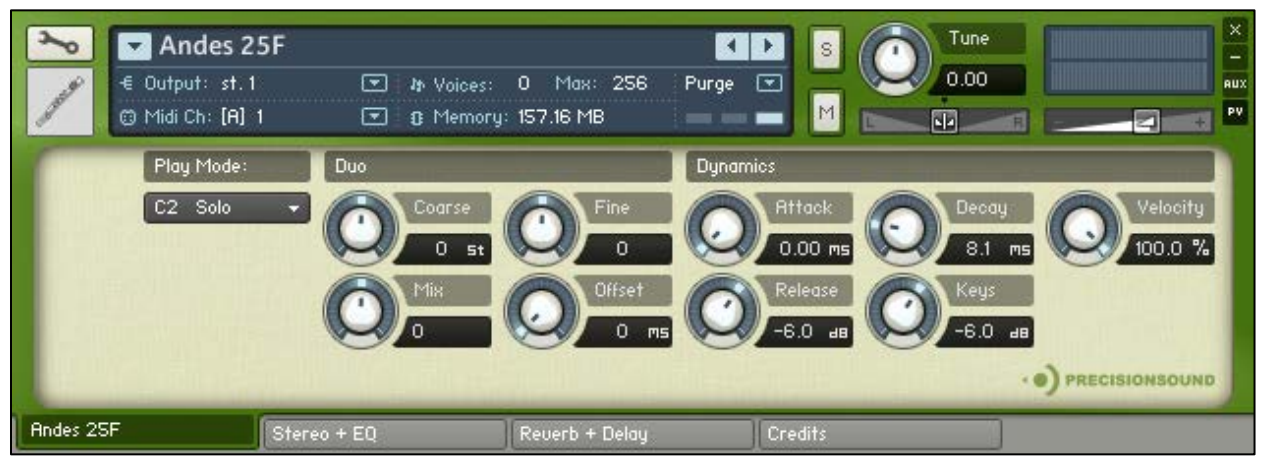

On the front page of the GUI, named "Andes 25F", you can choose a play mode, adjust tuning and dynamics, and other key performance features. From left to right, the controls are:

### **Play Mode**

*Play Mode*: sets the current playing style. Three modes are available: **Solo**, **Solo Mono**, and **Duo**.

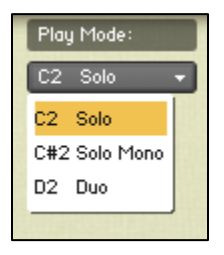

**Solo** mode is the natural behaviour of the Andes 25F, with full polyphony and four round robins.

**Solo Mono** mode enables monophonic legato for smooth transitions between notes and automatic retriggering of held notes for trills. It features four round robins. The result is curiously evocative of a blown recorder with mechanical keys like a clarinet.

In **Duo** mode, two round robins are played simultaneously for each note. Duo mode is described in detail overleaf.

In addition to using the menu, the play mode can be changed with the following keyswitches on your MIDI keyboard:

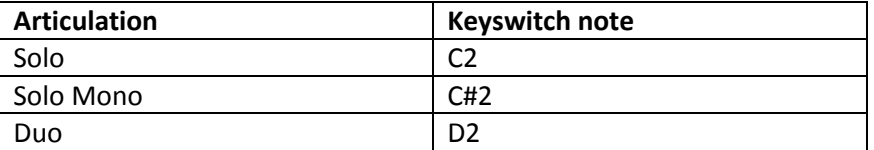

 The currently selected mode will be remembered after you save and reopen the Andes 25F instrument.

© Copyright Precisionsound 2014 [www.precisionsound.net](http://www.precisionsound.net/)

**Duo**

When Duo mode is active, two round robins are played for each note. In other words, the note sounds, key noises, and release sounds are all doubled. By default, the original and doubled samples are at the same pitch and time. The controls in the Duo section enable you to adjust their pitch and timing for creative flam, chorus, and harmony effects.

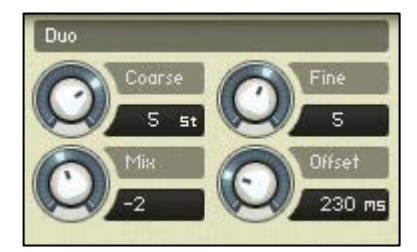

*Coarse:* sets the transposition of the doubled samples in semitone steps, to a maximum of +/-1 octave.

*Fine:* sets the tuning of the doubled samples in cents.

*Mix*: blends the two sets of samples. When *Mix* is zero, the original and doubled samples are equal in volume. When *Mix* is at -12, you

hear only the original samples. When *Mix* is at +12, you hear only the doubled samples.

*Offset:* sets the delay in milliseconds between the original and doubled samples, when a note is played.

 The controls in the Duo section take effect when Duo play mode is active. When either of the Solo modes are active, the Duo controls have no effect on the sound.

### **Dynamics**

*Attack*: sets the time in milliseconds for the sound of the instrument to reach full volume when a note is played.

*Decay*: sets the time in milliseconds for the sound of the instrument to die away to silence when a note is released.

*Release:* sets the volume in decibels of the release samples that sound when a note stops playing.

*Keys:* sets the volume in decibels of the key noise samples that sound when notes are played (key down) and released (key up).

*Velocity:* sets the relationship between how hard you strike the keys (MIDI velocity) and the volume of the sound. At 0%, the volume of the sound is unaffected by how hard you play. At 100%, the volume of the sound is strongly affected by how hard you play.

### **Stereo + EQ Page**

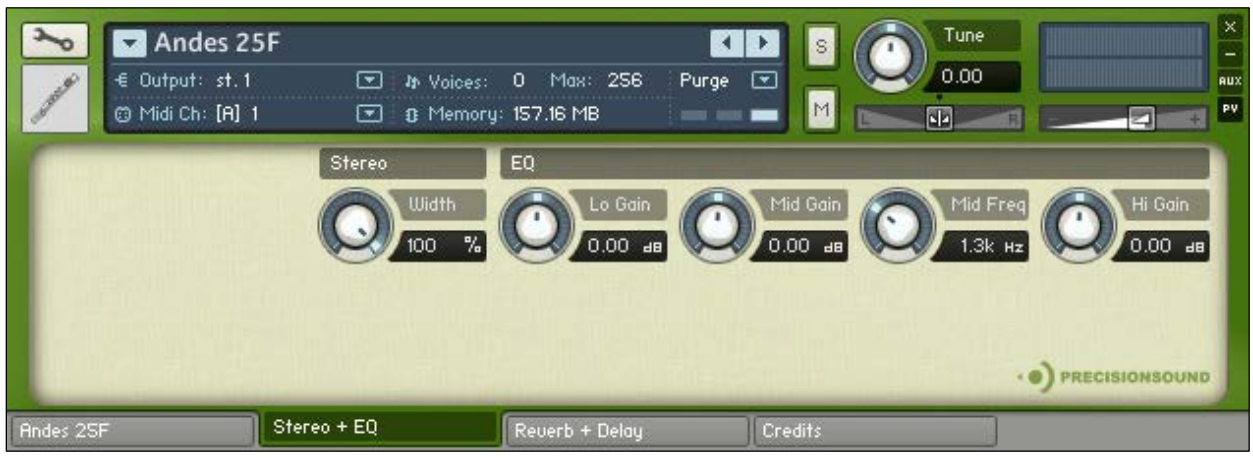

On the second page of the GUI, named "EQ", you can shape the stereo image and tone of the sound. From left to right, the controls are:

#### **Stereo**

*Width*: sets the stereo image of the instrument, from mono to 100% (natural stereo).

### **EQ**

*Lo Gain*: sets the volume of low frequencies, between +/-6 decibels.

*Mid Gain*: sets the volume of mid frequencies, between +/-6 decibels.

*Mid Freq*: sets the centre of the frequencies controlled by the *Mid Gain* dial.

*Hi Gain*: sets the volume of high frequencies, between +/-6 decibels.

The Lo and Hi EQ frequencies have been pre-tweaked by Precisionsound to suit the instrument.

### **Reverb + Delay Page**

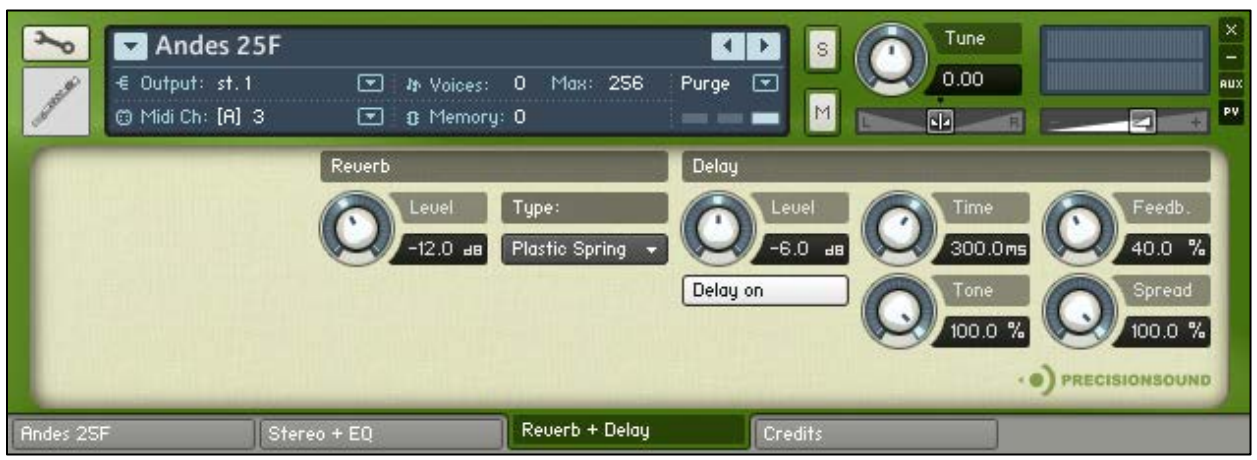

On the third page of the GUI, named "Reverb + Delay", you can apply a delay effect and a high-quality convolution reverb. From left to right, the controls are:

#### **Reverb**

*Level*: sets the volume in decibels of the convolution reverb effect.

*Type*: changes the impulse response of the convolution reverb. Seventeen impulse responses are available, ranging from short springs to churches and cathedrals. You can also disable the reverb by setting this menu to "Reverb off".

#### **Delay**

*Level*: sets the volume in decibels of the delay effect.

*Delay on/off*: enables or disables the delay effect.

*Time*: sets the gap in milliseconds between delay repetitions.

*Tone*: sets the high-frequency damping of the repetitions generated by the delay, where 0% provides no damping, and 100% provides full damping for a darker sound.

*Feedback*: sets the extent to which repetitions generated by the delay are fed back into the delay, to produce more repetitions. At 100%, the delay continues regenerating indefinitely.

*Spread*: sets the stereo image of the repetitions generated by the delay, where 0% is mono, and 100% is full stereo for a ping-pong delay effect.

# **Credits**

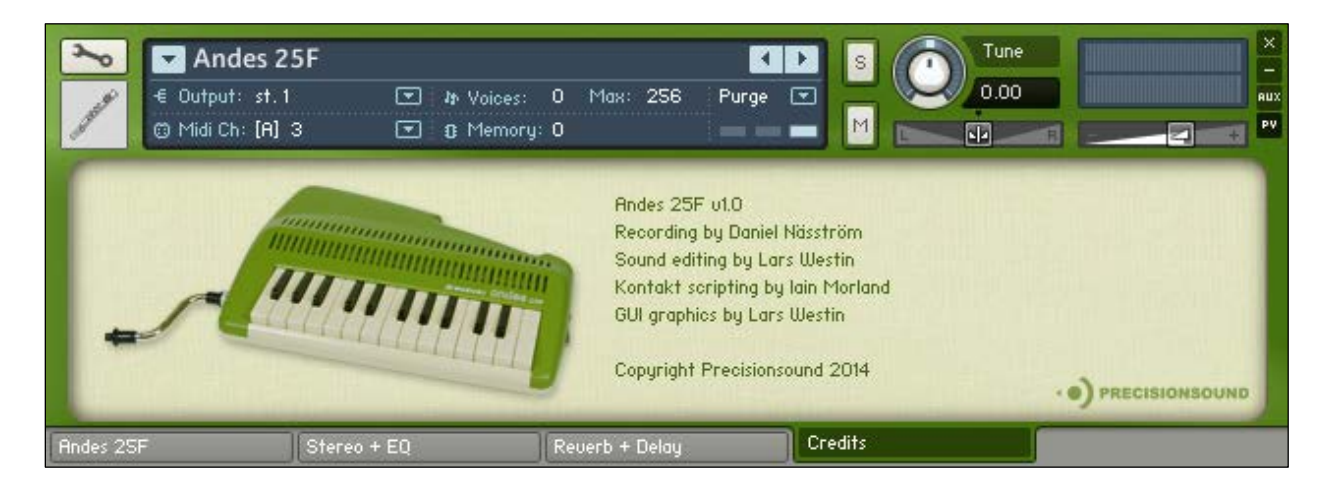

Recording: Daniel Näsström Sound editing: Lars Westin Kontakt scripting: Iain Morland [http://www.iainmorland.net](http://www.iainmorland.net/) GUI graphics: Lars Westin

This product includes impulses from the free Bricasti M7 library by Acousticas, used under license.

The Andes 25F manual was written by Iain Morland.

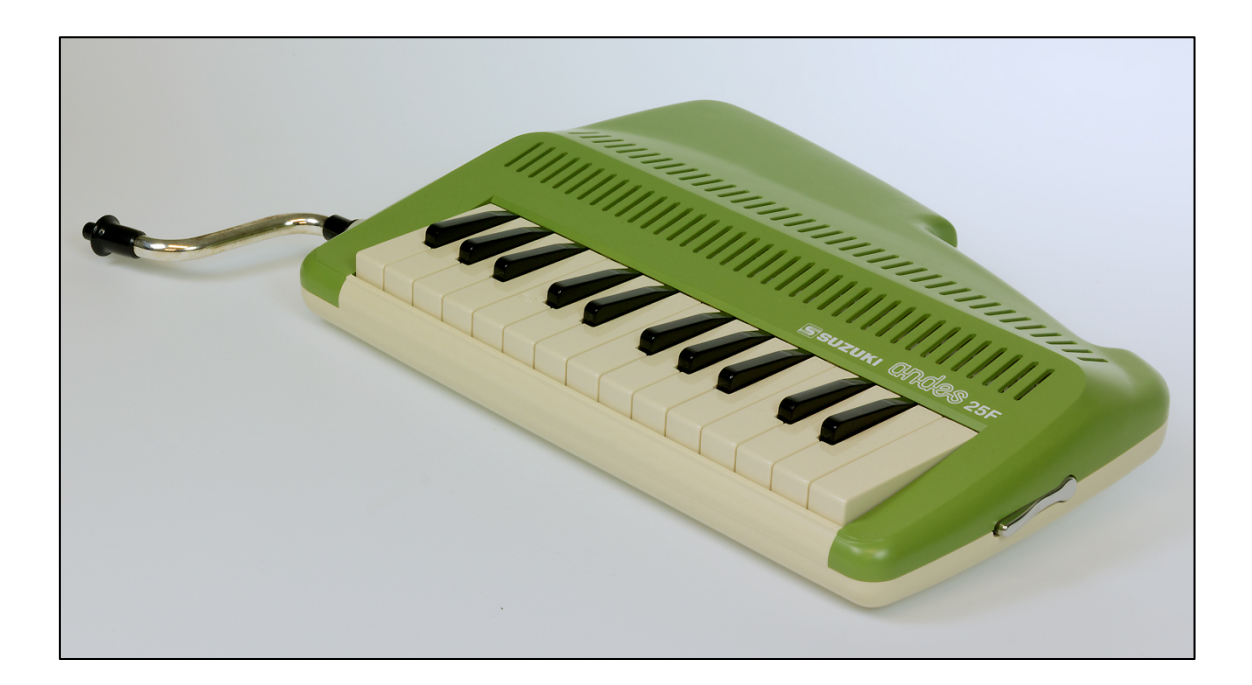

© Copyright Precisionsound 2014 [www.precisionsound.net](http://www.precisionsound.net/)

## **Licence agreement**

All content on CD/DVD-ROM and in downloadable sample libraries available from Precisionsound and other resellers are licensed, not sold, to you, the single user. Precisionsound is the owner or master licensee of the content.

The payment you make to purchase the sample libraries containing the content gives you the nonexclusive right to use the content in any music and/or audiovisual media production, such as a soundtrack, music production, television show, live/playback show, advertisement, computer/videogame.

The music demos are © Copyrighted and shows how different content from downloadable sample libraries and CD/DVD-ROMs can be used. Any use of the demos found at Precisionsound's website or on a reseller's website requires written permission from Precisionsound.

You may not distribute, sell, re-sell, lend, rent, lease, give away, sublicense, assign, or otherwise transfer any of the content except as part of, and incorporated in a production. You may not distribute the content, either in native format or reformatted, filtered, re-synthesized or otherwise edited or treated, for use as samples, loops, multi-samples as programs or patches in a sampler or sample playback unit. The content cannot be used as source playback from ROM or chip sets or embedded in any chip set. Only the original purchaser has the right to use the content in their production.

You will not spread unlock codes for downloaded sample libraries "\*.exe/zip/rar" files to any other person and you have to keep such codes confidential.

If you become aware of any unauthorized use or distribution of Precisionsound content, please notify Precisionsound immediately via E-mail at [info@precisionsound.net](mailto:info@precisionsound.net)

Violation of this agreement will be pursued to the fullest extent of the law.